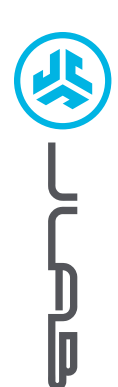

**MOUSE ERGONOMIC JBUDS**

### **We love that you are rocking JLab! We take pride in our products and fully stand behind them.**

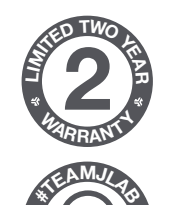

**<sup>S</sup>UPPOR<sup>T</sup> <sup>T</sup>EA<sup>M</sup>**

#### **YOUR WARRANTY**

All warranty claims are subject to JLab authorization and at our sole discretion. Retain your proof of purchase to ensure warranty coverage.

#### **CONTACT US**

Reach out to us at **support@jlab.com** or visit **jlab.com/contact**

## **REGISTER TODAY**

jlab.com/register **Product updates | How-to tips FAQs & more**

**2.4**

 $\overline{2}$ 

# **SETUP**

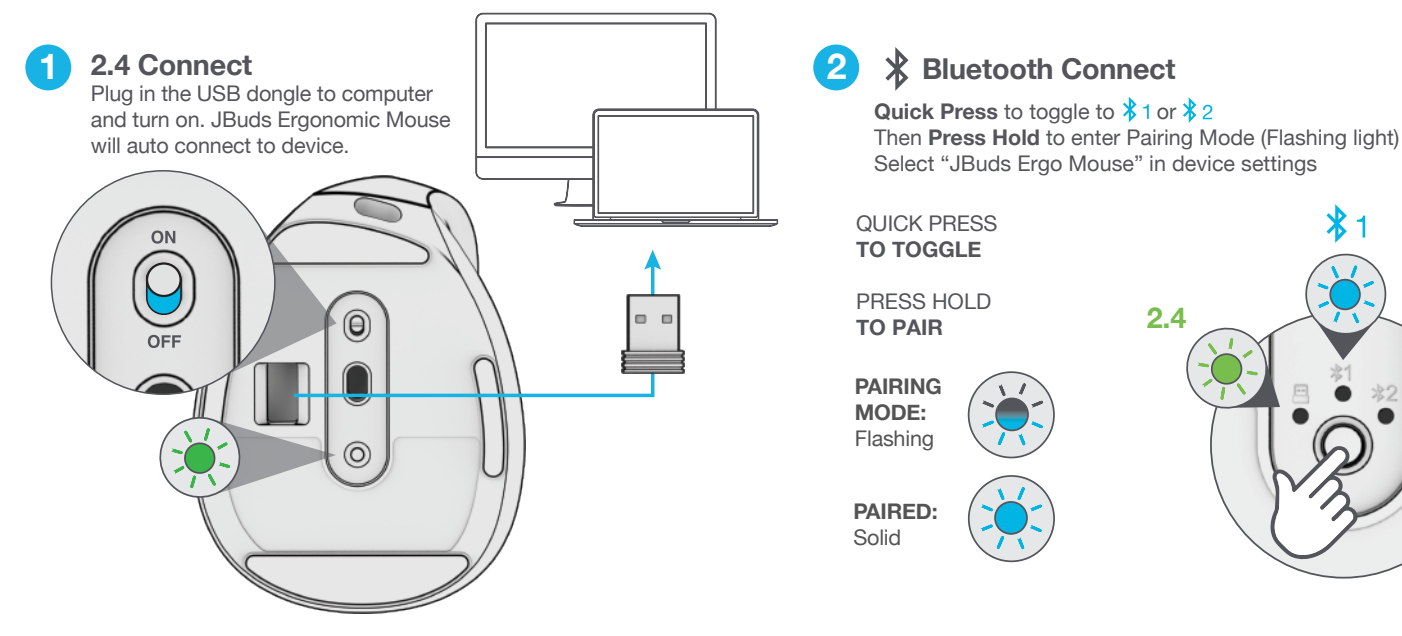

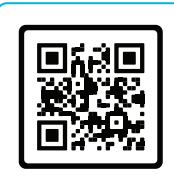

**Have a JLab Epic or JBuds Keyboard?**

Scan the QR code to learn how to pair both your devices with just one dongle.

# **CHARGING**

#### **INTERFACE**

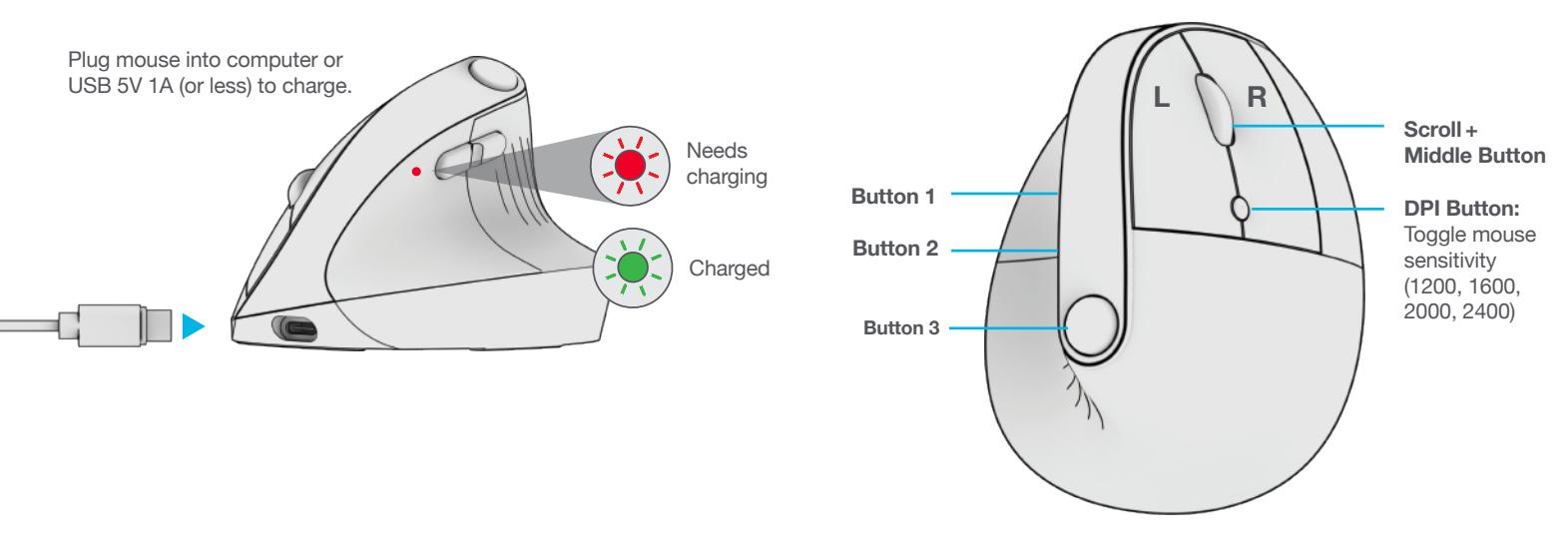

Download JLab Work App (for Mac and PC) to fully customize JBuds Ergonomic Mouse at:

#### **JLAB.COM/SOFTWARE**

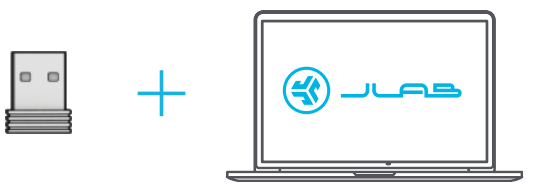

(Plug 2.4 dongle in to customize software)

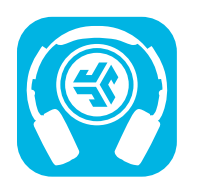

**Shop products | Product alerts | Burn-in your headphones**

JLab Store + Burn-in Tool

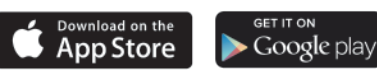